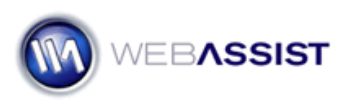

## Restricting access to your pages using the User Registration Solution Pack

The User Registration Solution Pack allows site visitors to register on your site, and login to access restricted pages. However, in order to benefit from the login feature you may want to restrict access to certain pages within your site, to users who are logged in. This How To shows you how to copy a small piece of code and insert the code to any page in your site. Once applied, only users who have logged in will be able to access that page.

This is a very basic security restriction and only applies to a single level of user. If you own Dreamweaver, you can use SecurityAssist to apply more advanced access rules to your pages.

## **What Do You Need to Start?**

- User Registration Solution Pack
- PHP site with pages to restrict access

## **Applying the restriction rule**

The protected\_Page.php page is provided to confirm that your log in feature, and access restriction works on the User Registration Solution Pack. We will use this same code, to apply the same type of restriction to our pages.

- 1. Open the **protected\_Page.php** file.
- 

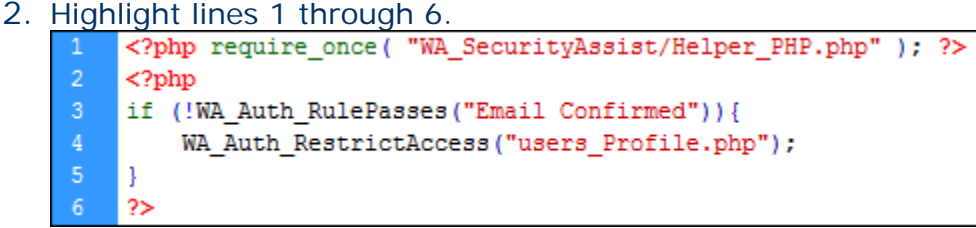

- 3. Press **Ctrl (Cmd) + C** to copy your selection.
- 4. Open any page you wish to apply this restriction to.
- 5. Place your cursor in the first line of the code.
- 6. Press **Ctrl (Cmd) + V** to paste this code.

**Note**: If the page you are copying this code to is not in the same location as the protected\_Page.php file, you will need to update the path that references **WA\_SecurityAssist/Helper\_PHP.php**.

## **Customizing the redirect**

By default, if a user is not logged in and attempts to access a page with this code applied, they will be redirected to users\_Profile.php. However, for your site, you may want to modify this to a more appropriate file.

- 1. Highlight **users\_Profile.php**.
- 2. Replace this file with the appropriate path to the file you wish users to be redirected to. *Typically, you will want to redirect users to the Log In page of your site.*

Continue to apply this chunk of code to all the pages you intend to restrict access to.

**Note**: If the pages that you are restricting access to are HTML pages instead of PHP, you should convert them to PHP by changing the extension for the file from .htm/.html to .php.

Once you make this change, you will need to update any links to those pages to go to the .php file.